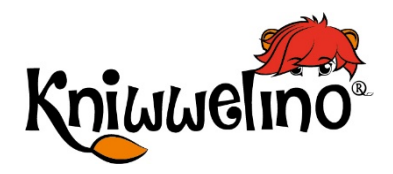

# Kniwwelino Extension Cards

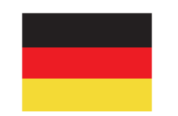

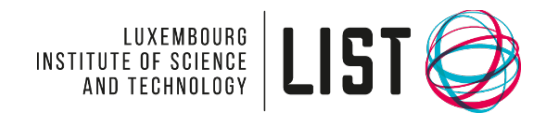

Fonds National de la Recherche Luxembourg © Luxembourg Institute of Science and Technology, 2019

This document has been created by LIST in within the scope of the Kniw2School project financed by the FNR (Luxembourg National Research Fund).

This document is licensed under a [Creative Commons Attribution 4.0 International License.](http://creativecommons.org/licenses/by/4.0/)<br>Kniwwelino and the Kniwwelino lion are registered trademarks of the Luxembourg Institute of Science and Technology.

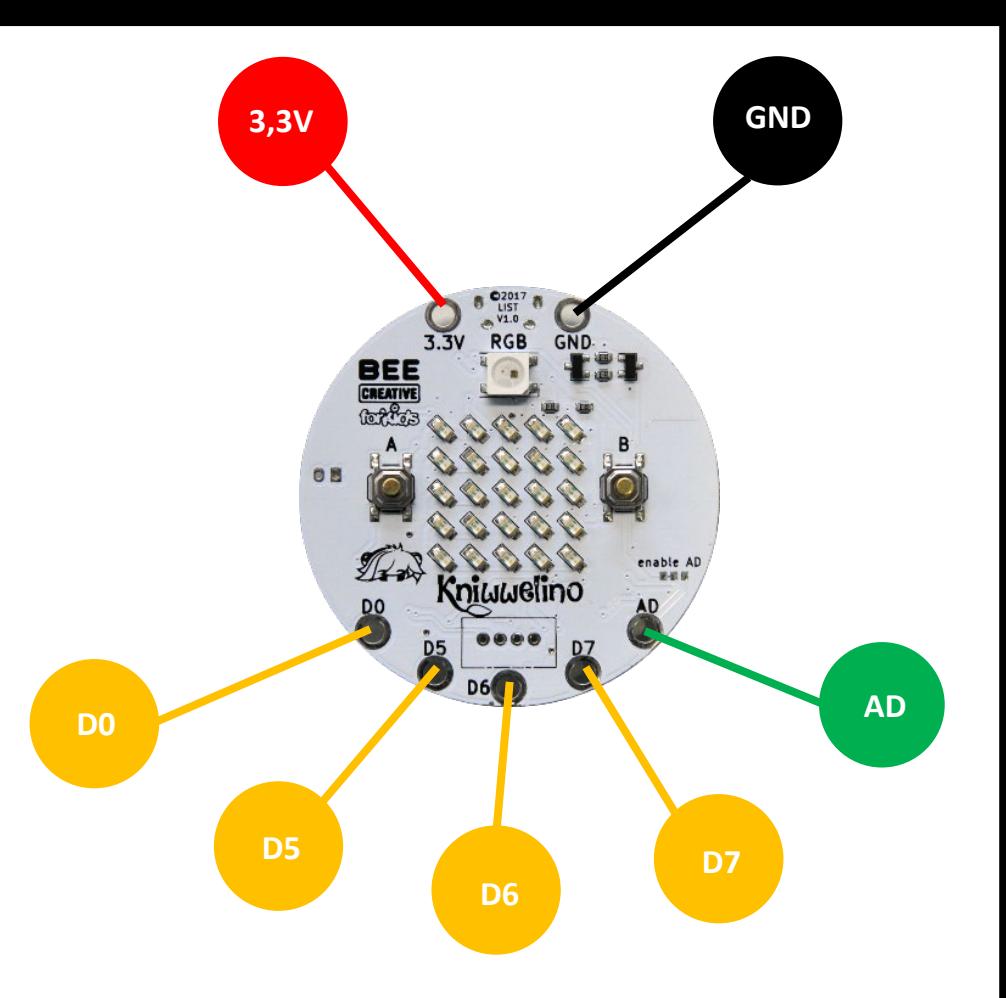

### **Das Kniwwelino Board**

Das Board ist das Gehirn deines Projektes. Es interpretiert dein Programm und leitet die Befehle an die jeweiligen Komponenten weiter.

# **Das Kniwwelino Board**

Kniwwelino mache beim Start:

Enthält die Blöcke, die nur einmal beim Start von Kniwwelino ausgeführt werden (zum Beispiel die Initialisierung der Variablen).

### Kniuwelino wiederhole dauerhaft:

Enthält die Blöcke, die wiederholt ausgeführt werden, solange Kniwwelino eingeschaltet ist. Sobald die letzte Anweisung ausgeführt wurde, beginnt es wieder von vorne.

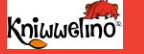

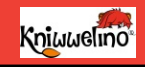

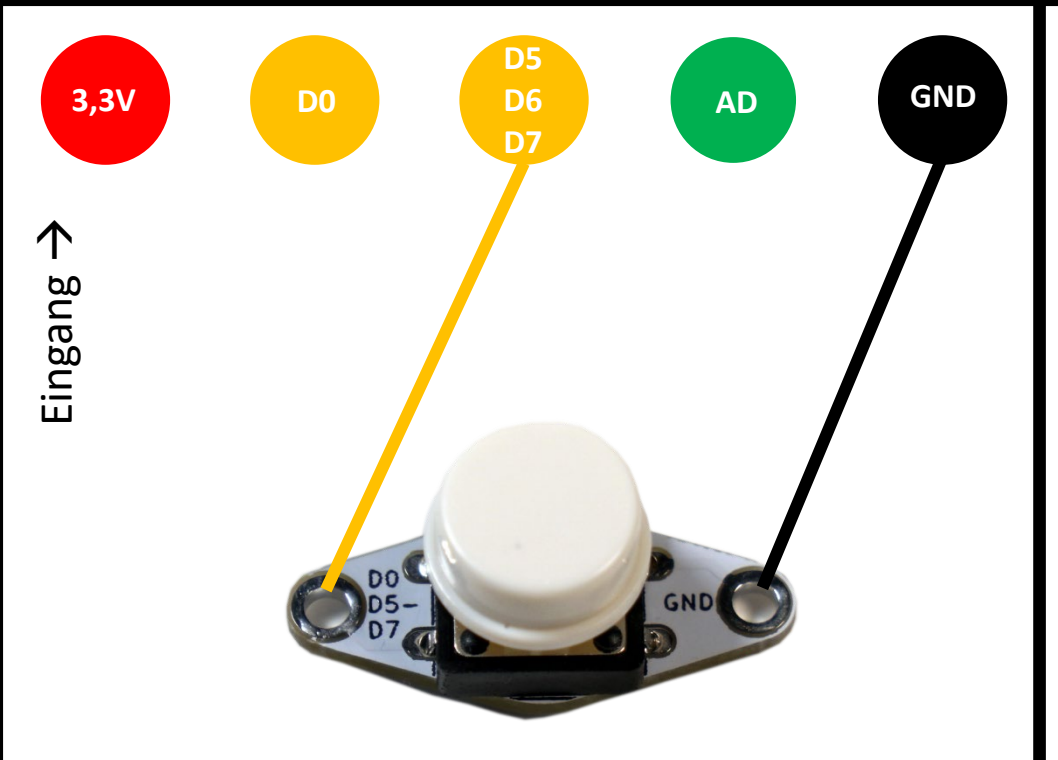

# **Externer Knopf**

Um etwas auszulösen. Kniwwelino kann erkennen ob der Knopf gedrückt ist oder gedrückt wurde (gedrückt und gelöst).

# **Externer Knopf**

Wird auf die gleiche Weise wie Knopf A und B am Kniwwelino Board verwendet.

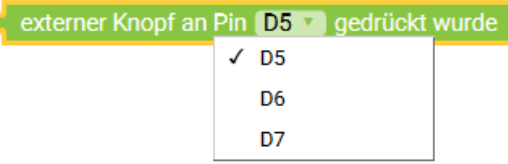

Erkennt ob ein externer Knopf an dem gewählten Pin (D5, D6 oder D7) gedrückt wurde (d.h. gedrückt und gelöst).

Erkennt ob ein externer Knopf an dem gewählten Pin (D5, D6 oder D7) gerade gedrückt ist.

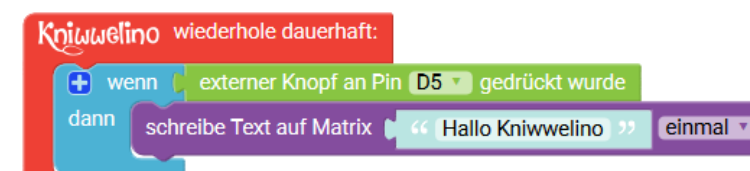

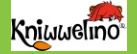

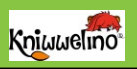

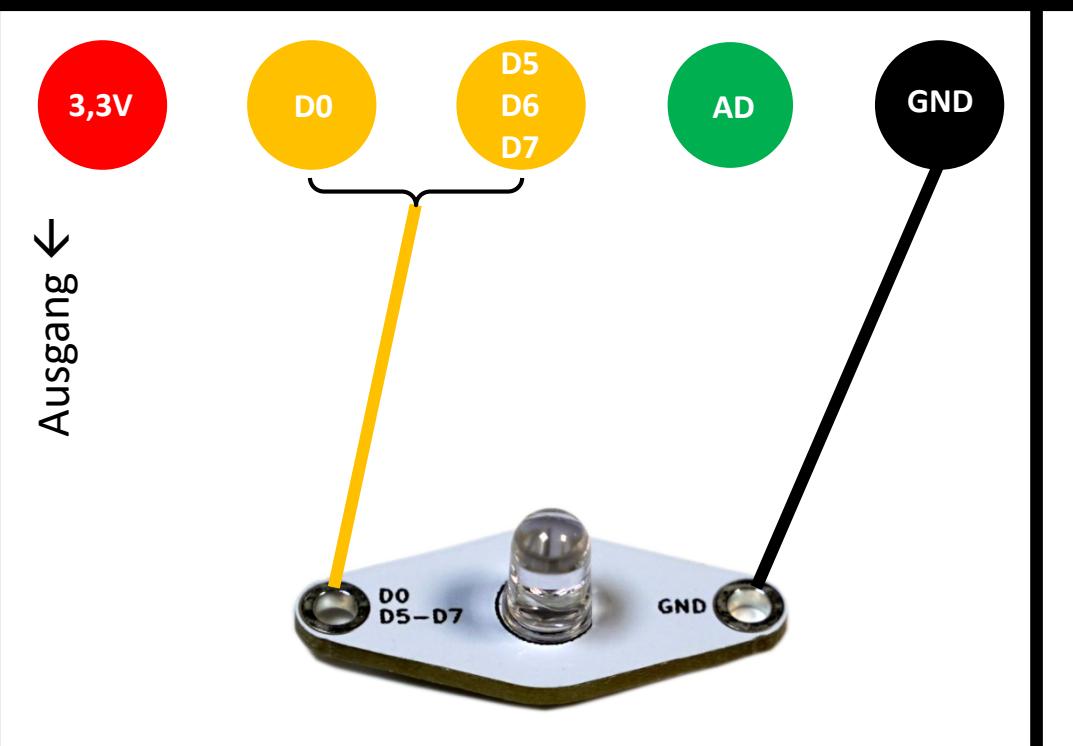

### **Externe LED**

Leuchtet sobald Strom fliesst. Du kannst damit Feedback geben (z.B. dass du eine Nachricht bekommen hast) oder etwas verschönern.

### **Externe LED**

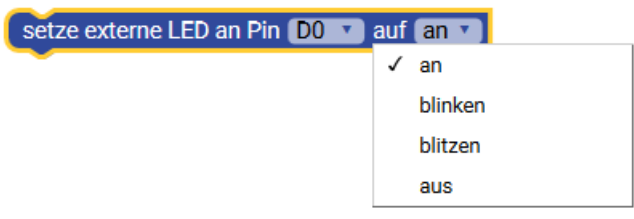

Schaltet eine externe LED am angegebenen Pin (D0, D5, D6 oder D7) ein. Du kannst auch einen Effekt bestimmen.

Kniuuelino wiederhole dauerhaft:

setze externe LED an Pin DO v auf an v

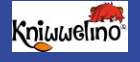

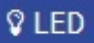

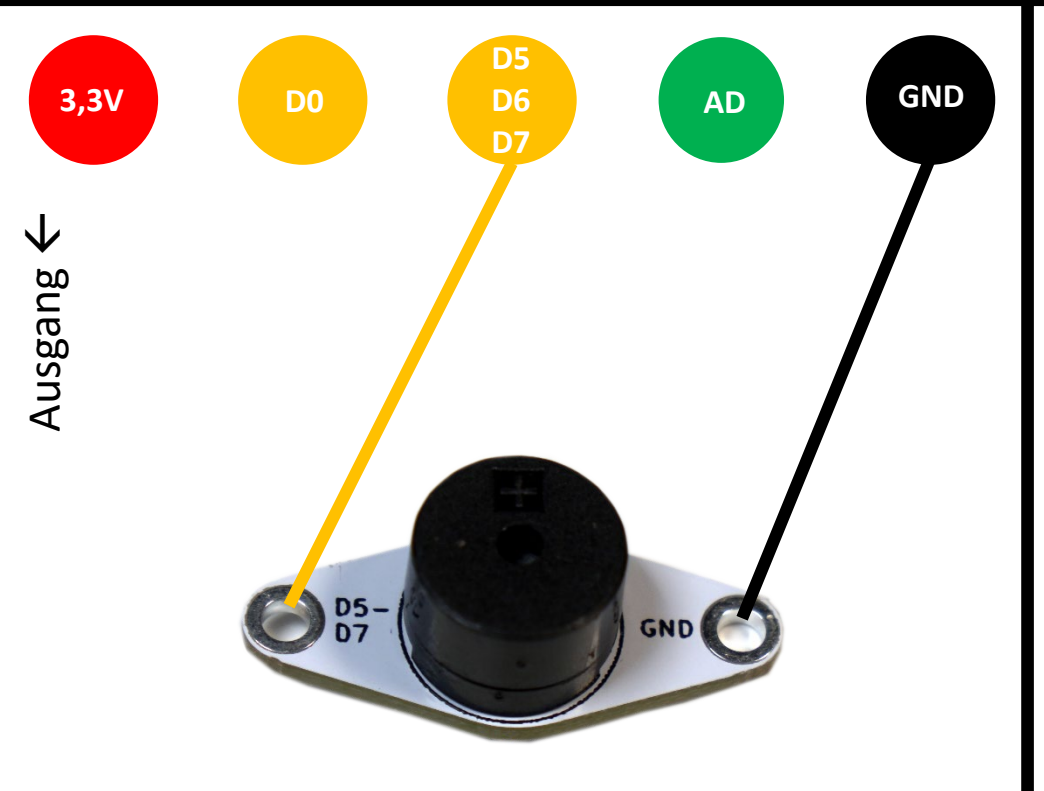

### **Summer**

Spielt eine musikalische Note oder einen Ton.

### **Summer**

mit Länge 1/ 14 Spiele Note an Pin D5  $C 4 -$ 

Spielt eine Musiknote (oder eine Pause) mit der angegebenen Dauer auf dem angeschlossenen Summer ab.

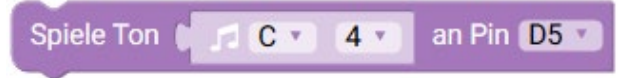

Spielt einen Ton auf dem angeschlossenen Summer ab.

### Schalte Ton aus an Pin D5

Stoppt den Ton, der auf dem angeschlossenen Summer gespielt wird.

### **A4440Hz**

Kann verwendet werden, um einer Note/Ton eine Variable zuzuweisen, um sie später im Code abzuspielen.

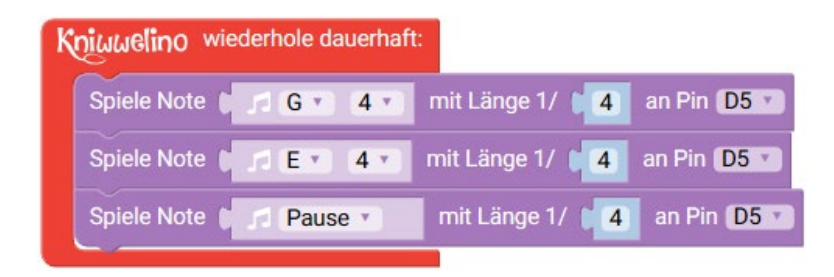

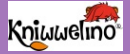

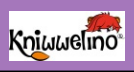

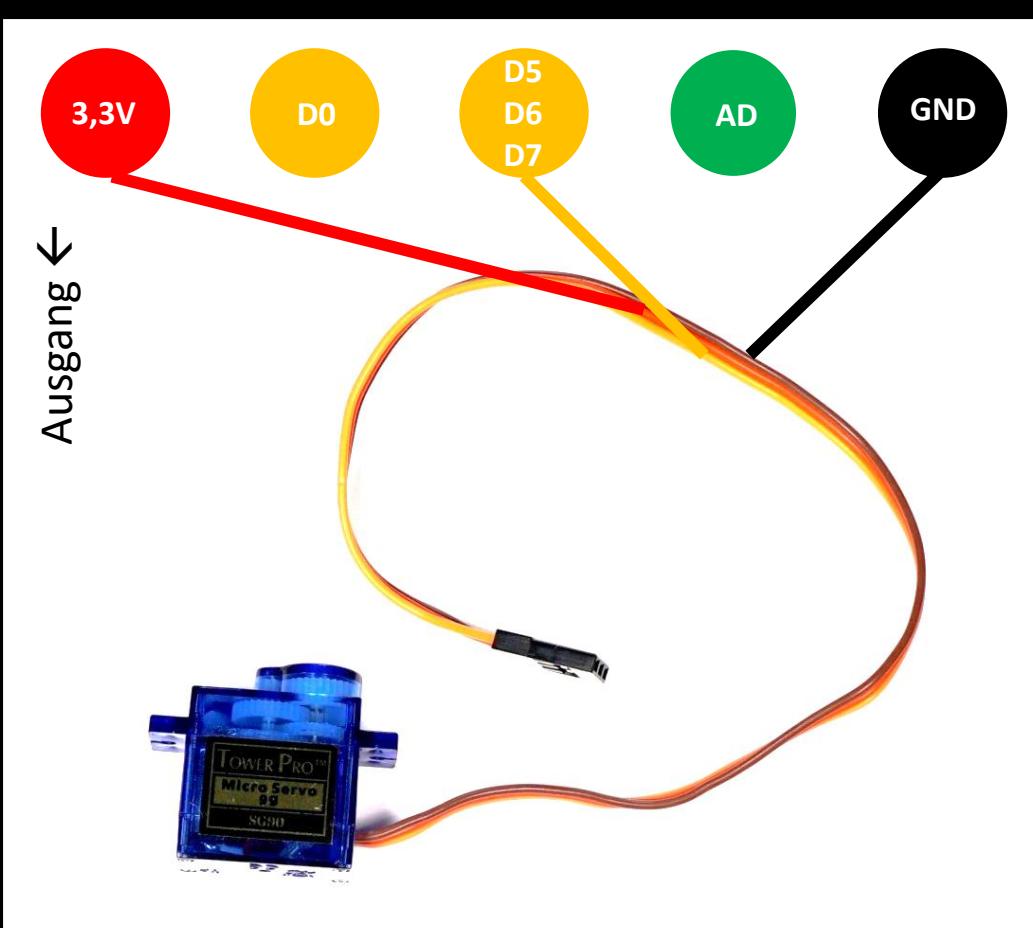

### **Micro Servomotor SG90**

Ein Servo ist ein Motor der sich auf eine angegebene Position drehen kann. Die Position ist ein Winkel zwischen 0° und 180°. Damit kannst du zum Beispiel ein Roboterarm bauen.

# **Micro Servo motor SG90**

#### setze Servo von Pin D5 v auf 190 Grad

Ändert die Position des Servomotors, welcher an D5 angeschlossen ist, auf 90°. Dadurch ändert sich der Winkel auf 90°.

### lies Servo von Pin D5 v

Liest den Winkel des an D5 angeschlossenen Servomotors.

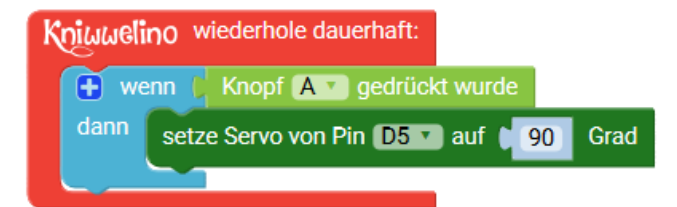

### **☆** Motoren

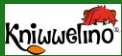

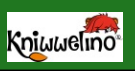

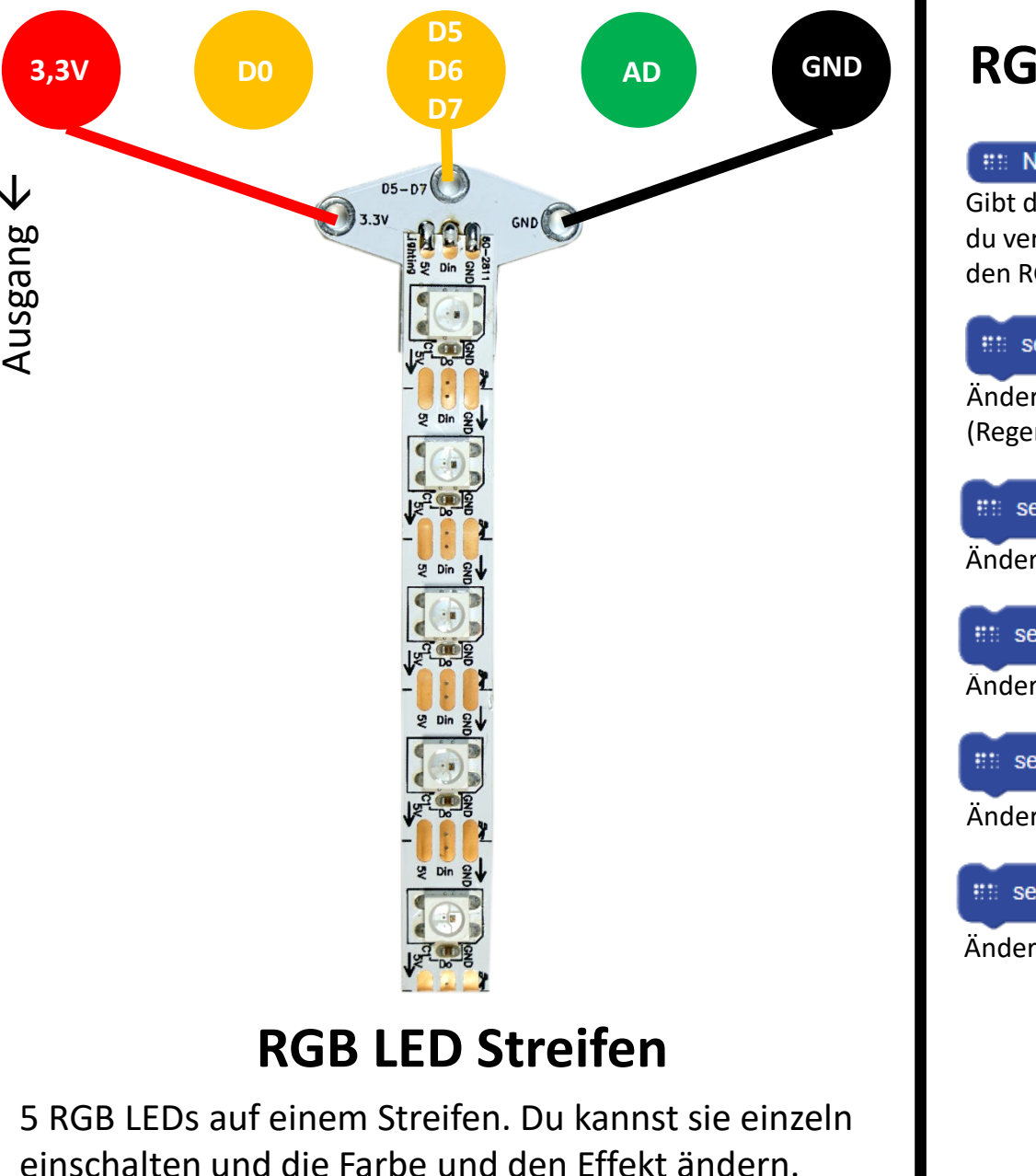

 $\bigvee$ 

# **RGB LED Streifen**

### ## Neopixel LED Streifen mit 5 LEDs an Pin D5 v

Gibt die Anzahl der LEDs an, die du anschließen magst, und den Pin, den du verwenden möchtest. Dieser Block ist unbedingt erforderlich, wenn du den RGB LED Streifen verwenden möchtest.

#### **BB BLINK** [1] **v**

Ändert den Effekt am LED Streifen: z.B. "blink" (blinken), "rainbow" (Regenbogen), "fireworks" (Feuerwerk), …

### setze Farbe des Streifens auf:

Ändert die Farbe von allen LEDs am Streifen.

**Et:** setze Pixel **COL** auf Farbe: (

Ändert die Farbe von einem einzelnen LED am Streifen.

### setze Effektgeschwindigkeit auf [ 200

Ändert die Geschwindigkeit des Effekts.

### ::: setze Helligkeit auf | 200

Ändert die Helligkeit der LEDs.

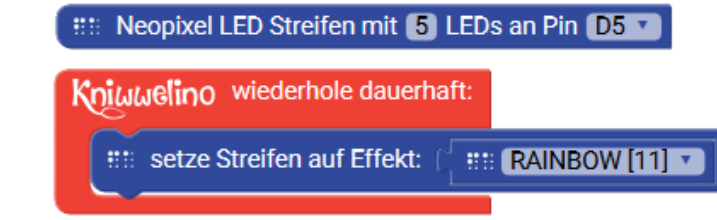

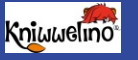

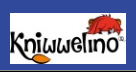

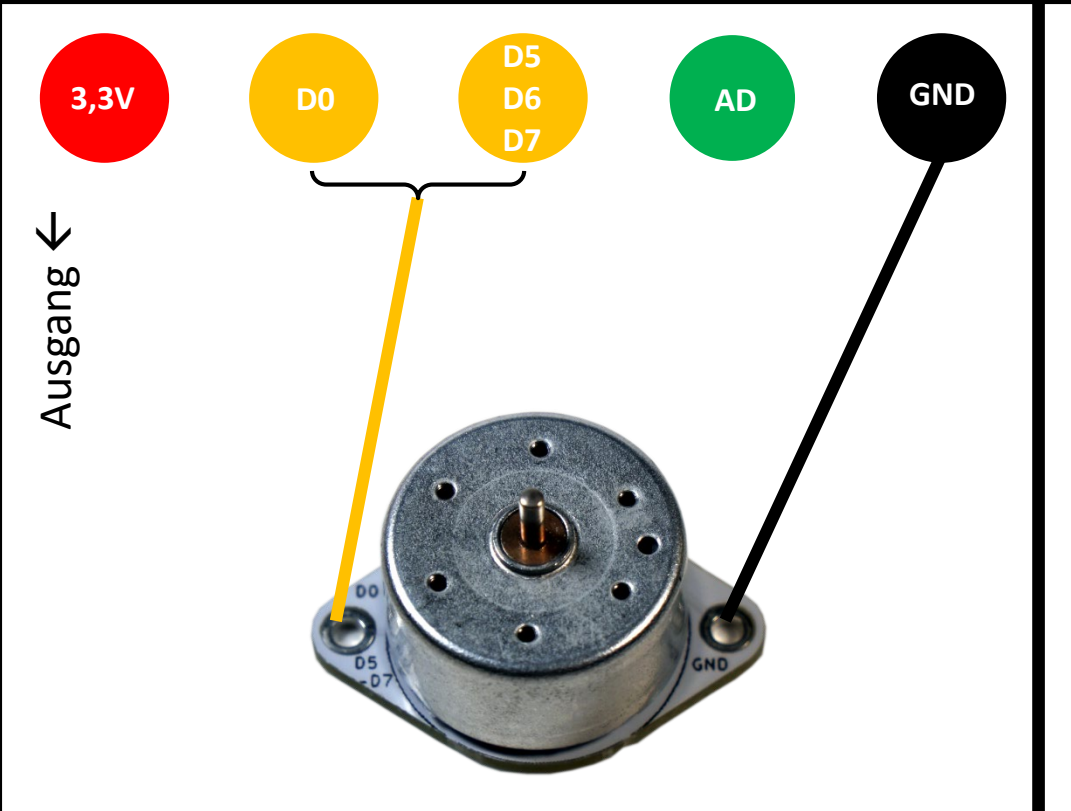

# **Gleichstrommotor**

Verwendet Magnete, um Elektrizität in mechanische Bewegung umzuwandeln. Wenn Strom fließt, dreht sich der Motor ständig.

# **Gleichstrommotor**

#### setze Pin D0 v to digital value HIGH v

Zum Ein- und Ausschalten des an D0, D5, D6 oder D7 angeschlossenen Motors:

- HIGH = Strom fließt und der Motor dreht sich mit maximaler Geschwindigkeit, oder
- LOW = kein Strom und der Motor stoppt die Drehung.

### setze Pin D5 v auf analogen Wert (100)

Einschalten und Einstellen der Geschwindigkeit eines an D5, D6 oder D7 angeschlossenen Motors. Kann zwischen 0 (keine Drehung) und 255 (maximale Drehzahl) gesetzt werden.

### Kniuuelino wiederhole dauerhaft:

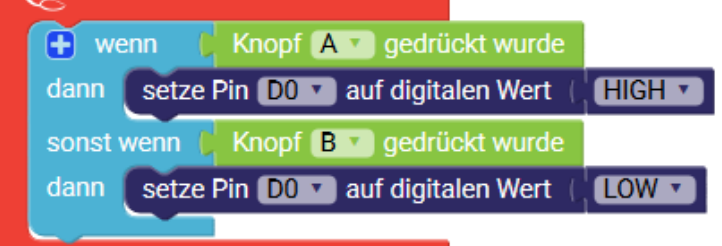

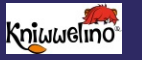

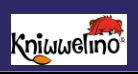

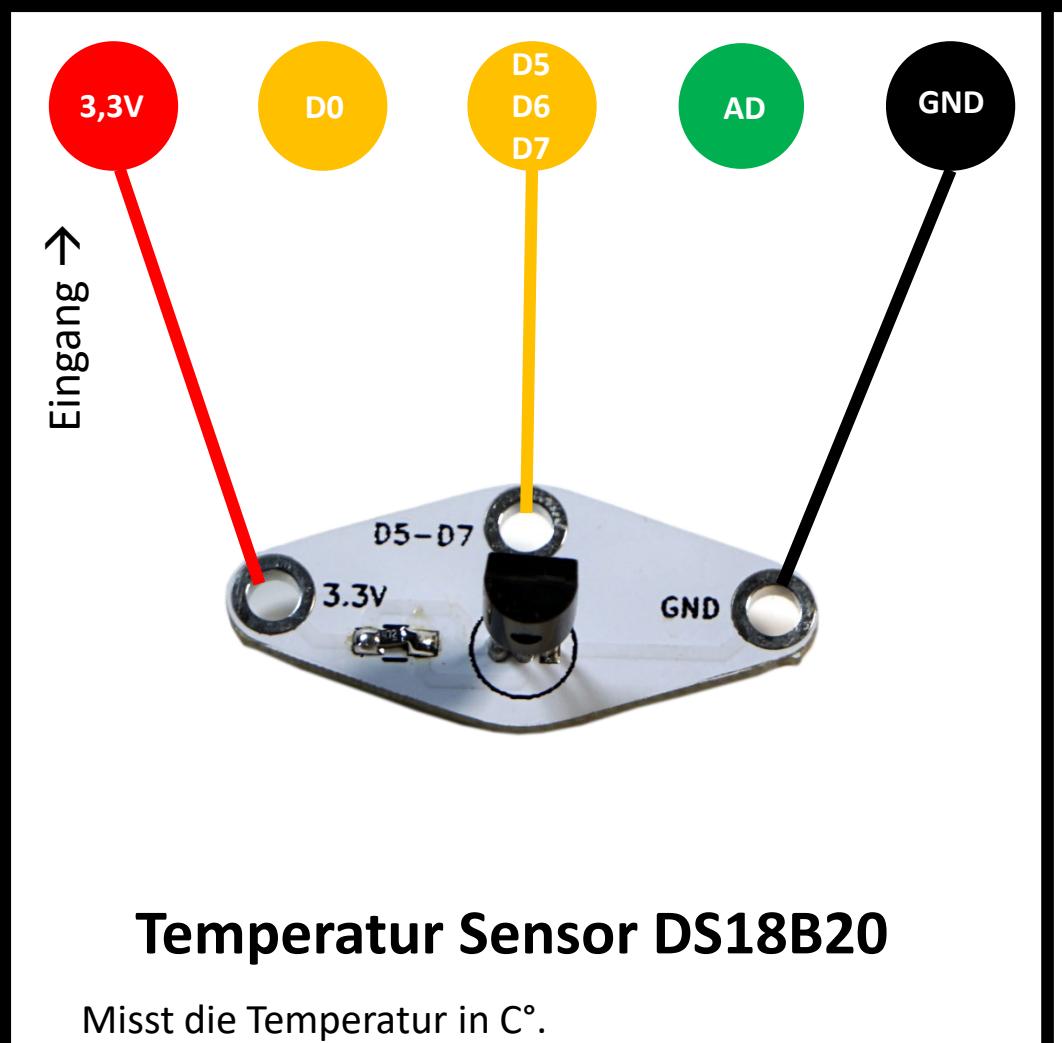

### **Temperatur Sensor DS18B20**

# **Temperatur Sensor DS18B20**

### DS18B20 messe Temperatur [°C] an Pin [D5 v

Liest die Temperatur in C° von einem Sensor angeschlossen an D5, D6 oder D7.

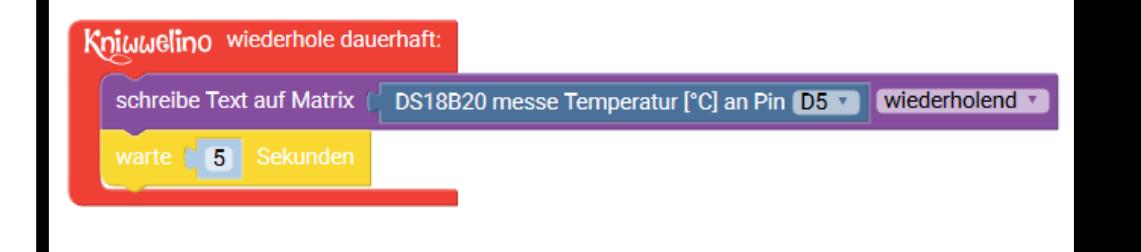

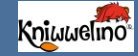

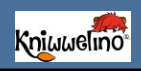

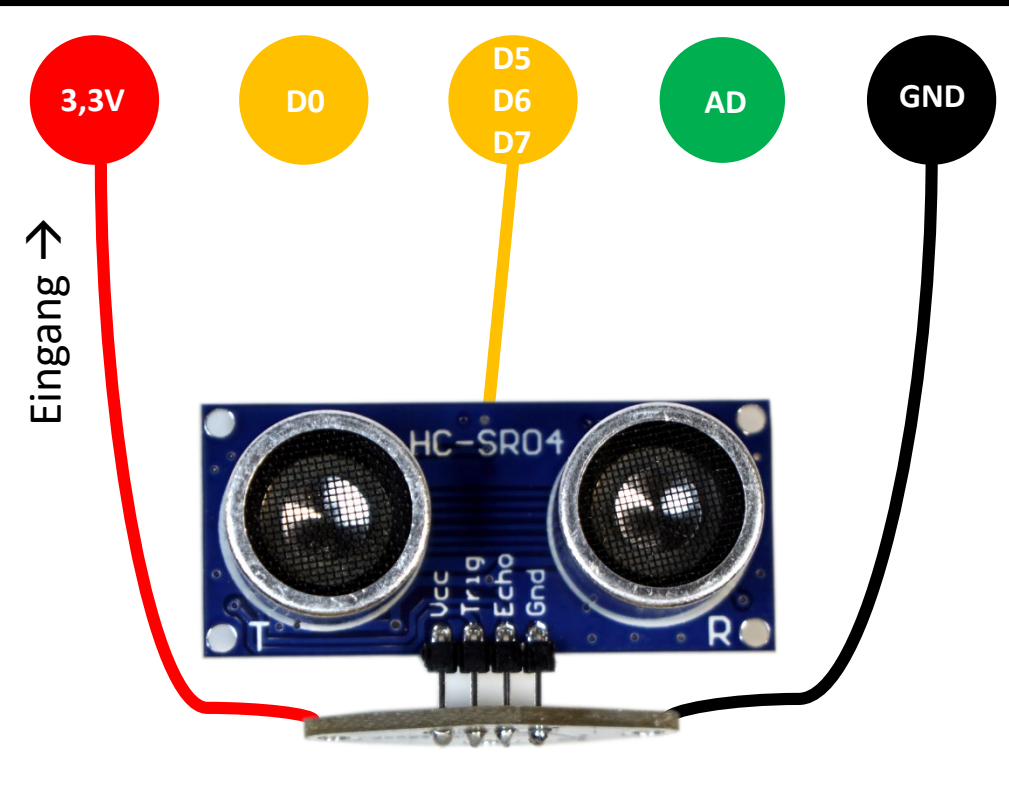

# **Ultraschall Distanzsensor HC-SR04**

Wie eine Fledermaus erkennt er die Entfernung von nahegelegenen Objekten oder Personen. Er sendet einen Ultraschallimpuls und misst die Zeitdifferenz beim Empfang. Dann berechnet er die Entfernung.

# **Ultraschall Distanzsensor HC-SR04**

### HC-SR04 messe Entfernung [cm] an Pin D5

Liest den Abstand zum nächsten Objekt in cm mit Hilfe des Sensors, der an D5, D6 oder D7 angeschlossen ist.

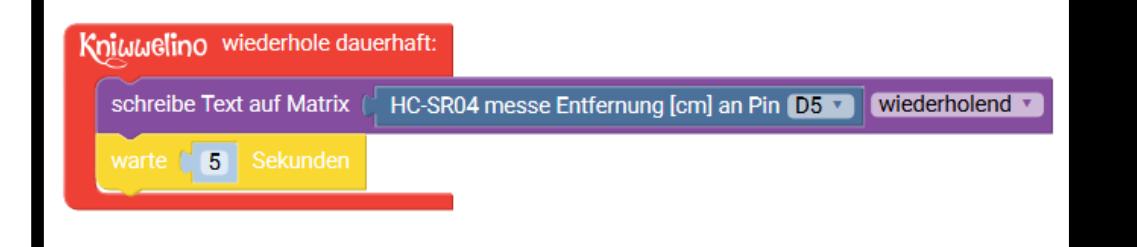

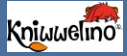

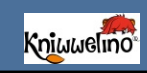

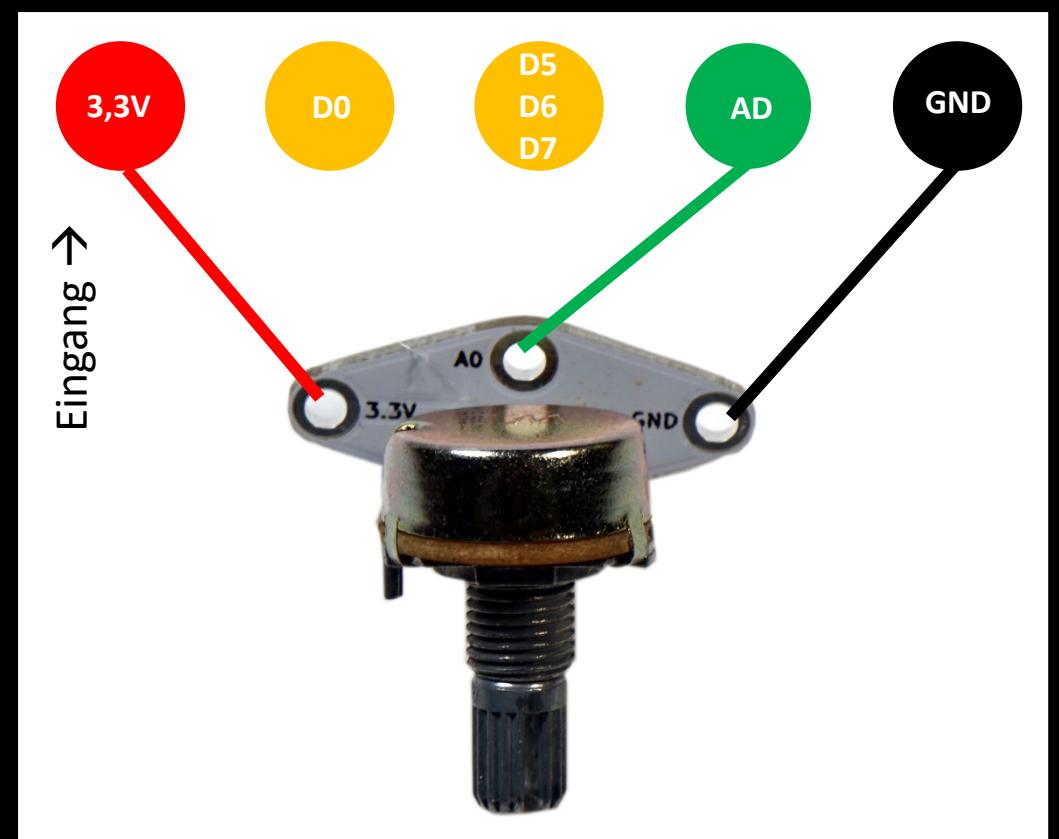

# **Potentiometer**

Durch Drehen des Drehknopfes veränderst du die Ausgangsspannung des Stromkreises. Du kannst damit einen Wert zwischen 0 und 1023 eingeben.

# **Potentiometer**

### lies analogen Pin A0

Liest die Ausgangsspannung eines an A0 angeschlossenen Potentiometers. Liefert einen Wert zwischen 0 und 1023.

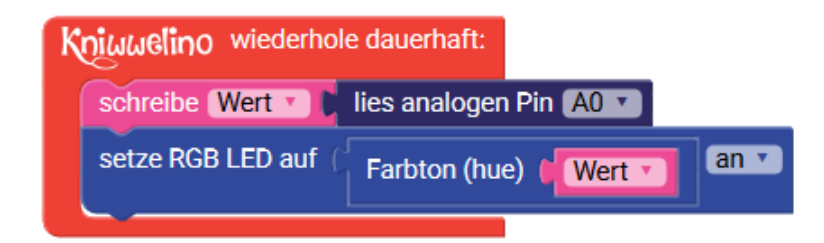

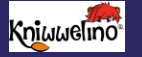

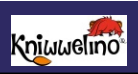

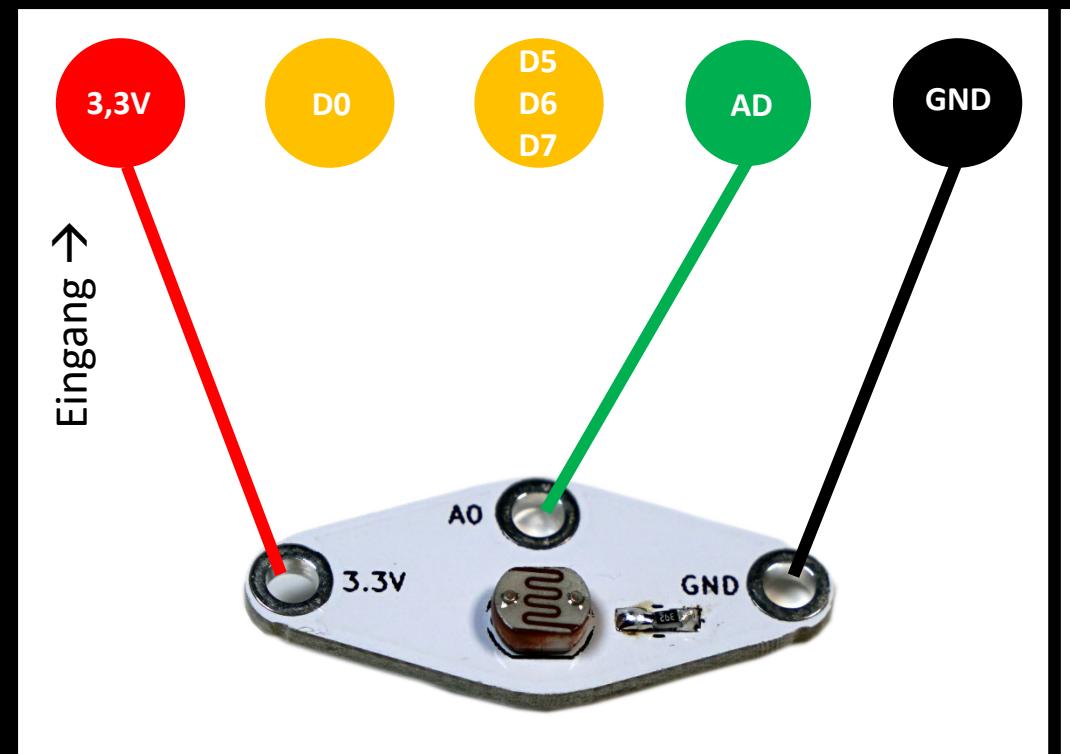

### **Lichtsensor LDR**

Erkennt die Helligkeit des umgebenden Lichts und überträgt sie auf einen Wert zwischen 0 und 1023.

### **Lichtsensor LDR**

lies analogen Pin A0

Misst die Helligkeit mit Hilfe des an A0 angeschlossenen Sensors. Liefert einen Wert zwischen 0 (dunkel) und 1023 (hell).

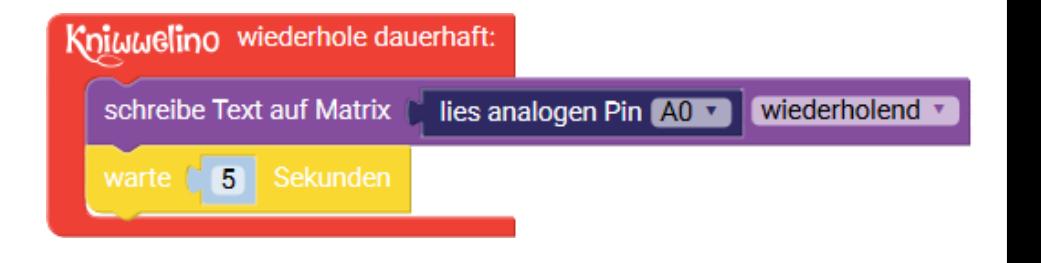

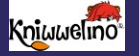

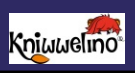

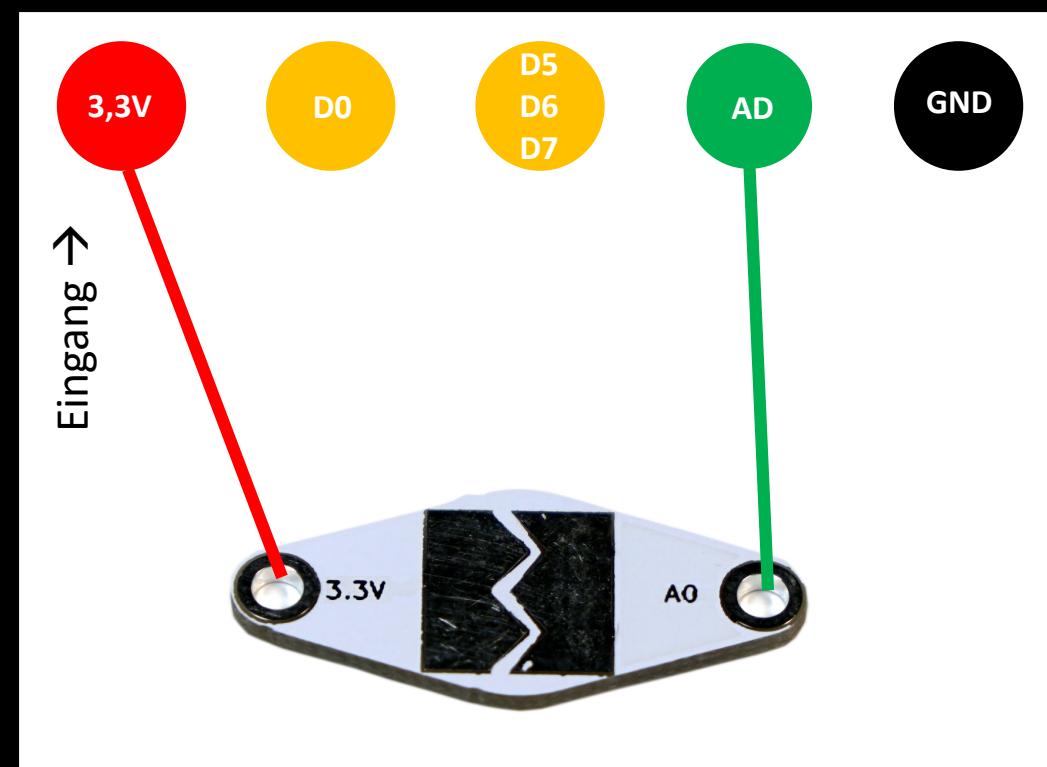

### **Berührungsknopf**

Erkennt, ob du deinen Finger darauf legst. Damit kannst du ein Ereignis auslösen.

### **Berührungsknopf**

### lies analogen Pin A0 v

Liest die Spannung des Stroms, der durch den an A0 angeschlossenen Sensor fließt. Liefert einen Wert zwischen 0 (keine Spannung) und 1023 (voller Spannung).

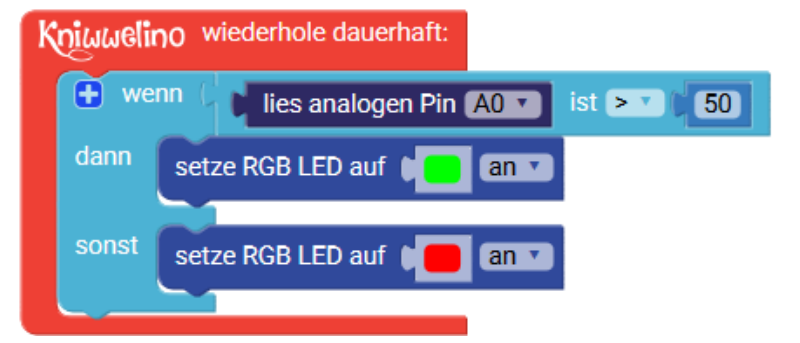

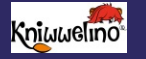

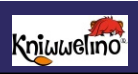

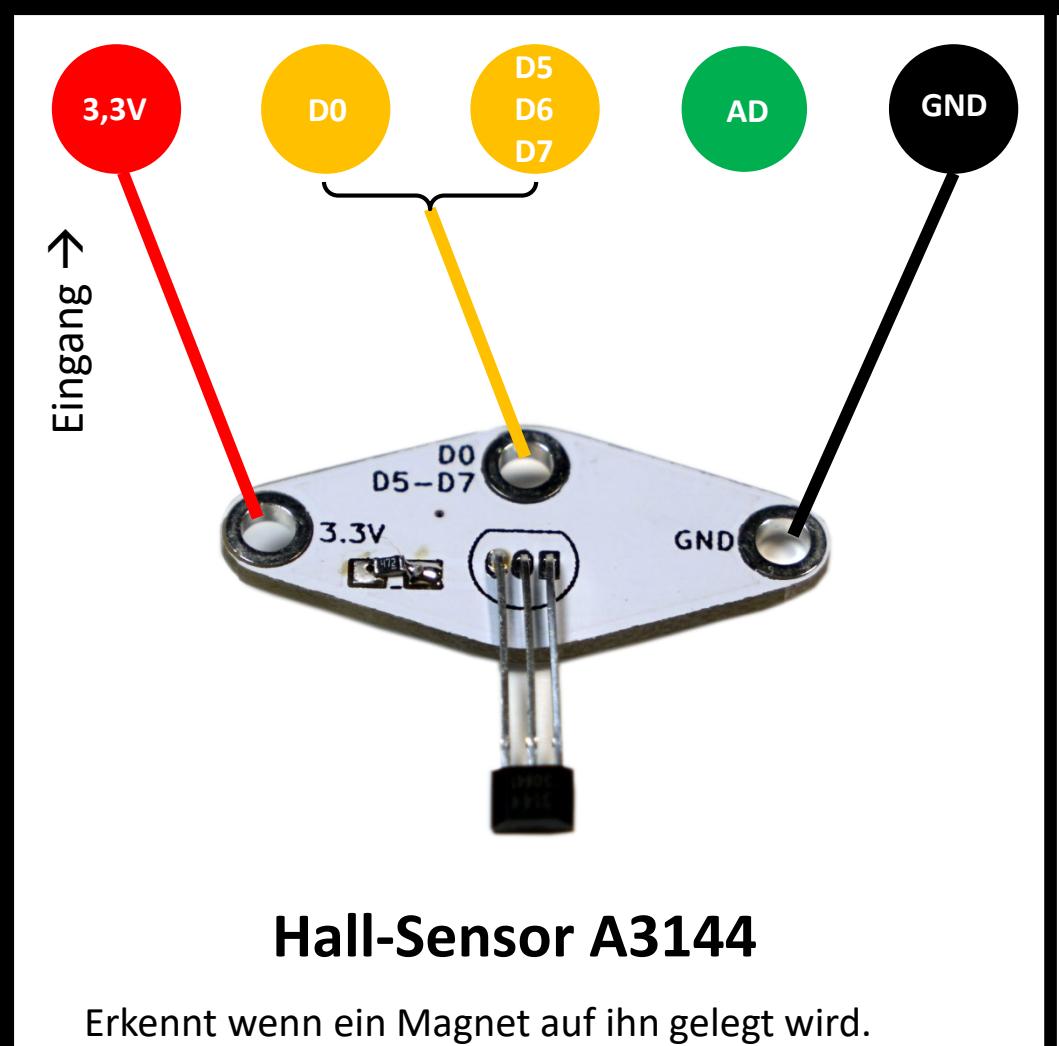

# **Hall-Sensor A3144**

# **Hall-Sensor A3144**

### lies digitalen Pin DO T

Erkennt, ob sich ein Magnet in der Nähe des Hall-Sensors befindet, der an D0, D5, D6 oder D7 angeschlossen ist. Das Ergebnis ist LOW, wenn ein Magnet erkannt wird, und HIGH, wenn kein Magnet erkannt wird.

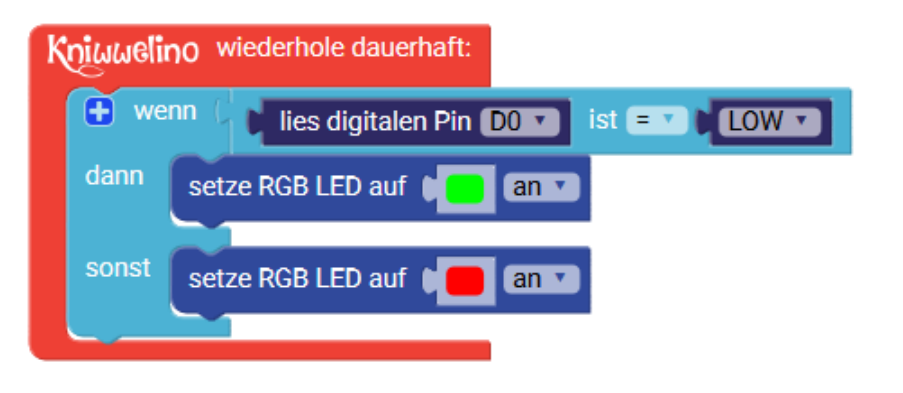

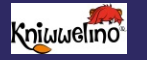

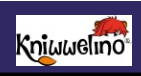